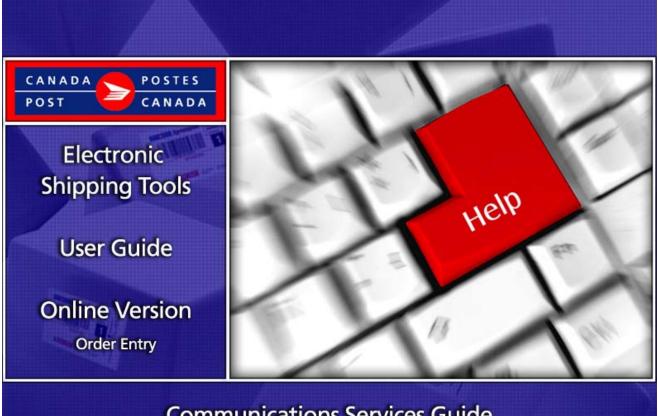

## **Communications Services Guide**

# **Table of Contents**

| 1.0 | Introduction                          | 3 |
|-----|---------------------------------------|---|
|     | About Electronic Shipping Tools (EST) | 3 |
|     | Communications Services Offerings     | 3 |
| 2.0 | Using the Online version4             | ŀ |
| 3.0 | Creating Your SOM                     | 5 |
| 3.1 | Communications Services5              | 5 |
| 3.2 | Mailing Information Section5          | 5 |
| 3.3 | Items Section10                       | ) |
| 4.0 | Previewing & Reviewing your SOM15     | 5 |
| 5.0 | Transmitting your SOM17               | , |
| 6.0 | Printing your SOM                     | 3 |
| 6.1 | View Current Orders                   | ) |
| 7.0 | Using a Template                      | ) |
| 7.1 | Saving a template                     | ) |
| 7.2 | Retrieving a template                 | ) |
| 7.3 | Deleting a template                   | ) |
| 8.0 | Deleting your SOM                     |   |

## 1.0 Introduction

#### About Electronic Shipping Tools (EST)

This guide is designed to help you learn the basic functions of *EST Online* version in order to enable you to prepare your Communications Services orders. It takes you through the process of completing your Statement of Mailing (SOM) electronically, beginning with data entry into the application, along with the validations that will take place, functionalities of the command buttons and templates, through to transmitting and printing your SOM.

#### Navigating Around Electronic Shipping Tools

To select from the Menu on the Navigation bar or to activate a command button: Use the mouse to point and click on the desired option.

To move from field to field:

- Use <TAB> or your mouse to move from one field to the next or point and click with the mouse.
- Use the left and right arrow keys to move between choices for a single field (e.g. radio buttons). Click on your choice to select it.
- Click on the down arrow to display a selection/drop-down list.

As you move from field to field, the application performs validation on the data type and format. You must acknowledge the message and make the necessary correction to the field in order to continue with the data entry.

For more details on any aspect of our EST application, click here and choose from the various topics displayed on this page. For technical assistance, please contact the EST Help Desk weekdays at 1 800 277-4799, from 07:00 am to 20:00 pm (Eastern Standard Time). For more detailed information about Canada Post's products and services, please visit our Web site at canadapost.ca, or consult Canada Post Postal Services Information at canadapost.ca/postalservices

#### **Communications Services Offerings**

Note: This guide is designed to cover all Communications Services Offerings listed below except for Unaddressed Admail.

#### Unaddressed Admail will be covered in separate guides.

The following Communications Services mailings can be made using EST:

- ➤ Lettermail<sup>TM</sup>
- ➢ Addressed Admail<sup>™</sup>
- Publications Mail<sup>TM</sup>
- ➢ International Incentive Letter-post<sup>™</sup>

For more detailed information about Canada Post's products and services, please visit our Web site at canadapost.ca, or consult Canada Post Postal Services Information at canadapost.ca/postalservices

## 2.0 Using the Online version

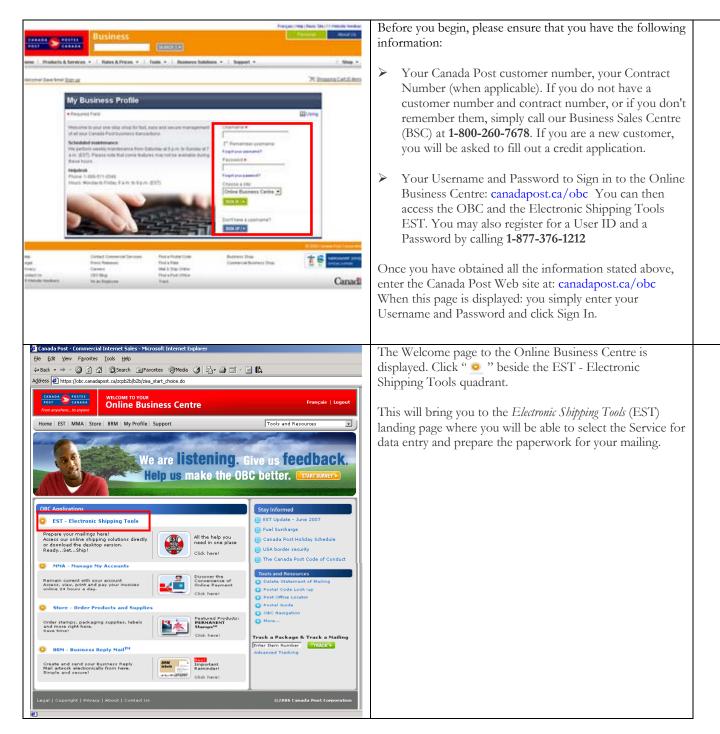

# 3.0 Creating Your SOM

Creating an *Electronic Statement of Mailing (SOM)* is simple – there are **only a few steps** involved in creating a SOM. This software tool guides you in capturing customer information and your mail deposit, calculates your postage and prints your SOM, reducing complexity and saving you valuable time.

### 3.1 Communications Services

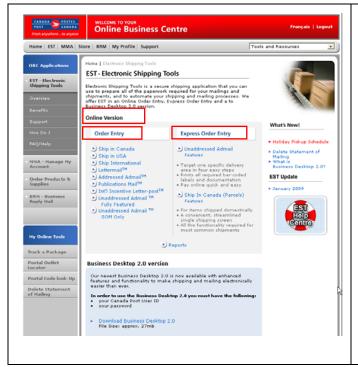

This is the EST landing page that will allow you to create a SOM.

Select a Service Offering for which a SOM will be created.

The service offerings available for Communications Services are included in the section entitled *Online Version*. Selecting a service will open the appropriate data entry screen.

## 3.2 Mailing Information Section

| Mailing Information                                                                                                    | Enter your Mailing Information                                                                                                    |
|----------------------------------------------------------------------------------------------------|----------------------------------------------------------------------------------------------------|
| Mailed Dy*       Mailed Dn Behalf Of*       Contract Number       Paid By Customer*         Contact Name*       Outlet *       Please Select an Outlet       Select         Address       Address Acouracy       Method of Payment*       Address       Select         Address       Address Acouracy       Method of Payment*       Select an Outlet       Select         Mailed Dy*       Date (yyymmdd)       Inbound Freight       Delivery Mode       Co-packaged in Audit Code         Customer Reference       (yyymmdd)       Inbound Freight       Audit Code       Pubs Mail piece         Mailing Type *       Inbound Freight       Multicode       CoMC)       Indicate Compackaged in Audit Code | <ul> <li>From here you may begin to capture the information required for the mailing you want to do.</li> <li>Note: Mandatory data elements are highlighted with an asterisk (*).</li> <li>The Mailing Information section of the data entry screen contains customer information required to ensure accurate pricing and billing (where applicable) for the transaction.</li> </ul> |
| Monos Skids Flats Tubs Lettertainers                                                                                                    | <b>Note:</b> The Communication Services page for Lettermail<br>will be used for illustration throughout this document.<br>There are a few differences with respect to the information<br>you are required to enter for each service offering.                                                                                                    |

# The following table provides a description of the FIELDS component of the Mailing Information section.

In this section you will find general descriptions of all fields that are presented in the Communications Services Data Entry page. Depending on the Service selected, you can enter your Mailing Information for all of the fields displayed.

| Fields                                  | Description                                                                                                    |
|-----------------------------------------|----------------------------------------------------------------------------------------------------|
| Mailed by (Customer number) *           | Select from the drop-down list the CPC assigned customer number of the                                                                                   |
| maneer by (Sustemer number)             | customer that is preparing the mailing.                                                                                                    |
| Mailed on Behalf Of (Customer Number) * |                                                                                                    |
| Malied on Benall OI (Customer Number) * | Enter the customer number of the owner of the mail, especially if different from the "Mailed Br" sustainer number. This numeric field identifies the CDC |
|                                         | from the "Mailed By" customer number. This numeric field identifies the CPC                                                                              |
|                                         | assigned customer number of the customer who owns the mailing (i.e.                                                                                      |
|                                         | customer on behalf of whom the mailing is being prepared).                                                                                               |
|                                         | If Publications Mail is selected, enter the Customer Number of the owner of                                                                              |
|                                         | the publication being mailed, especially if different from the "Mailed By"                                                                               |
|                                         | customer number.                                                                                                    |
| Contract Number                         | Enter the contract number associated with the mailing.                                                                                                   |
|                                         | Two validations are performed against the Contract Number upon selecting the                                                                             |
|                                         | Preview button:                                                                                                    |
|                                         | The Service Descriptions selected are valid for the Contract                                                                                             |
|                                         | Number, and                                                                                                    |
|                                         | Inumber, and                                                                                                    |
|                                         | The "Mailed On Behalf Of" Customer Number is authorized to                                                                                               |
|                                         | use the Contract Number.                                                                                                    |
|                                         | Note: For Addressed Admail, the following Service Descriptions require a                                                                                 |
|                                         | contract number: Machineable Mail (MM), Machineable Presort (MP) and Letter                                                                              |
|                                         | Carrier Presort (LCP).                                                                                                    |
| Paid by Customer *                      | Enter the customer number of the customer who will be paying for the mailing.                                                                            |
| ,                                       | A validation is performed to ensure the "Paid By Customer" is a valid payer                                                                              |
|                                         | partner of the "Mailed On Behalf Of" Customer Number.                                                                                                    |
| Contact Name*                           | Enter the name of the contact person familiar with this mailing.                                                                                         |
| Telephone Number*                       | Enter the telephone number and, if applicable, the extension number of the                                                                               |
| 1                                       | contact person.                                                                                                    |
| Outlet*                                 | Click on the <i>Select</i> command button to select a post office (number and name)                                                                      |
|                                         | where the mail is brought for induction into CPC's mail stream. A pop-up                                                                                 |
|                                         | window allows the user to search for a Post Office by Province and City or by                                                                            |
|                                         | Post Office Number. Upon clicking on a post Office, the user is returned to                                                                              |
|                                         | the Mailing Information screen with the Post Office field appropriately filled.                                                                          |
|                                         | the Maining momination server with the 1 ost office field appropriately miled.                                                                           |
|                                         | Note: If the mailing contains Machineable mail, the mail must be placed in                                                                               |
|                                         | hard-sided containers and inducted at one of the approved CPC mechanized                                                                                 |
|                                         | post offices.                                                                                                    |
| Address Accuracy %                      | Not applicable for International Incentive Letter-post, Basic Lettermail                                                                                 |
| Address Accuracy 70                     | and Basic International/USA Letter-post.                                                                                                    |
|                                         | Enter the declared Address Accuracy rate for the customer based on your                                                                                  |
|                                         | Statement of Accuracy (SOA) as generated by a CPC recognized software and                                                                                |
|                                         |                                                                                                    |
|                                         | rounded to one decimal point (e.g. $93.43\% = 93.4\%$ ). Address Accuracy                                                                                |
|                                         | measures the percentage of correctly addressed items meeting the <i>Canadian</i>                                                                         |
|                                         | Addressing Guide in a customer's mailing list. An adjustment is automatically                                                                            |
|                                         | calculated for any SOA less than 94.5%. This field is mandatory if an Address                                                                            |
|                                         | Accuracy Expiry Date has been entered. A copy of your SOA must be kept on                                                                                |
|                                         | file and provided to CPC upon request.                                                                                                    |
|                                         | Note: Address Accuracy is required for all domestic Incentive Lettermail                                                                                 |
|                                         | items. Address Accuracy applies to all Addressed Admail and Publications Mail                                                                            |
|                                         | items exceeding the minimum volume thresholds. See the appropriate product                                                                               |
|                                         | Customer Guides or ask your sales representative for details.                                                                                            |

Note: An asterisk (\*) indicates that the field is mandatory.

| Address Accuracy Expiry Date<br>(YYYYMMDD) | Not applicable to International Incentive Letter-post, Basic Lettermail and Basic International/USA Letter-post.                                                                                                    |  |  |  |  |
|--------------------------------------------|----------------------------------------------------------------------------------------------------|--|--|--|--|
|                                            | Enter the expiry date of your Statement of Accuracy (SOA) (format YYYYMMDD). The SOA expiry date is one year from the run date of the SOA. This field is mandatory if an <i>Address Accuracy</i> % has been entered.                                                                                                    |  |  |  |  |
| Method of Payment *                        | From the drop-down list, select your primary method of payment (MOP) for the mailing. There are three valid methods of payment available:                                                                                                    |  |  |  |  |
|                                            | Account – refers to a payment made by a customer to cover<br>current and future mailings, which will be posted to the<br>customer's account with CPC.                                                                                                    |  |  |  |  |
|                                            | Metered – refers to a mailing that will be paid by placing a meter<br>impression on each item of mail to sufficiently cover the cost of<br>mailing.                                                                                                    |  |  |  |  |
|                                            | Credit Card - refers to a payment made by a customer to cover<br>current and future mailings, which will be posted to the<br>customer's credit card.                                                                                                    |  |  |  |  |
|                                            | Note: Venture 1 customers are required to enter their Credit Card<br>Verification Number in the Credit Card Information pop-up window                                                                                                    |  |  |  |  |
|                                            | For Publications Mail and International Incentive Letter-post, 'Metered' is not a valid method of payment.                                                                                                    |  |  |  |  |
| Selected Credit Card                       | This mandatory field becomes enabled if the MOP selected is Credit card;<br>select from the drop down list the desired credit card to which mailings will be<br>charged.                                                                                                    |  |  |  |  |
| Acquisition Admail Code                    | Applicable to Addressed Admail                                                                                                    |  |  |  |  |
|                                            | To complete an Acquisition Admail delivery order, customers must start with<br>an Addressed Admail SOM. Customers must enter the unique code they have<br>received with their list order, and click "Preview".                                                                                                    |  |  |  |  |
|                                            | <i>Note: Acquisition Admail</i> is a Direct Mail solution that provides access to accurate lists of Canadian residential, business and multi-unit building addresses. Customers can choose from two options: Acquisition List, a flexible address list rental option, or Acquisition List Plus, which provides access to special list and postage rates. |  |  |  |  |
|                                            | Acquisition List Plus:<br>Customers will receive a unique Acquisition Admail Code associated with<br>their list order. This code provides Customers access to the Acquisition<br>Admail special postage prices.                                                                                                    |  |  |  |  |
| Customer Reference Number                  | This is an alphanumeric field for your internal use that will appear on your Invoice/Transaction Record                                                                                                    |  |  |  |  |
| Date of Mailing *(YYYYMMDD)                | <ul><li>Enter the date when the mailing is to be inducted at CPC (format YYYYMMDD). This field has an impact on the calculation rules used by the application.</li><li>Note: You will not be able to create and transmit your form with a mailing date that is prior to the current date.</li></ul>                                                      |  |  |  |  |
| Continuous Inbound Freight (CIF)           | Not applicable to International Incentive Letter-post and Basic<br>International/USA Letter-post.                                                                                                    |  |  |  |  |
|                                            | Check this box if your mail originates outside Canada and is to be delivered<br>directly to a CPC plant. If the box is checked, you are required to provide CPC<br>with documentation that shows proof of origin, such as a Canadian Customs<br>document or Bill of Lading, in order to be exempt from Canadian sales taxes.                             |  |  |  |  |

| Delivery Mode Audit Code (DMC)                                                  | Not applicable to Basic International/USA Letter-post and International<br>Incentive Letter-post.                                                                                                    |
|---------------------------------------------------------------------------------|----------------------------------------------------------------------------------------------------|
|                                                                                 | Enter the alpha character of the Delivery Mode Code (DMC) data version<br>used. The DMC is used to identify the data version of the National<br>Presortation Schematic (NPS) used to sort the mailing. A new version of the<br>NPS data is provided by CPC every month and reflects the most current<br>changes to the delivery routes                                                                                                    |
| Co-packaged in Pubs Mail piece                                                  | <i>Applicable to Lettermail, Addressed Admail, Publications Mail.</i><br>Co-packaging is the inclusion of an item of Addressed Admail or Lettermail (or a separate host publication) with the host publication within a Publications Mail item.                                                                                                    |
| Publication Title                                                               | Co-packaged items are priced as if they were mailed separately and must be<br>entered on separate Orders (Statements of Mailing).<br>Applicable to Publications Mail only.                                                                                                    |
|                                                                                 | Enter your Publication Title; this field identifies the name of the publication being issued by the customer and is used to confirm eligibility for Publications Mail. It should be identical to the title listed on the Publications Mail                                                                                                    |
| Issue Date* (YYYYMMDD)                                                          | Supplement of the Agreement Activation Form         Applicable to Publications Mail only.                                                                                                    |
|                                                                                 | Enter the issue date of the publication (YYYYMMDD). If seasonal or text, use a representative date. For example, for Winter 2001, enter 20011231 to comply to the date format                                                                                                    |
| Mailing Type*                                                                   | Applicable to Addressed Admail and Publications Mail.                                                                                                    |
|                                                                                 | <ul> <li>Select "Full Mailing – One Deposit" if entire mailing is deposited at one time.</li> <li>Select "Partial Mailing if the mailing will be inducted in multiple shipments over one or more days (not to exceed 15 days).</li> <li>If this field is left blank, error messages will instruct you to select a Mailing Type.</li> <li>Note: Partial mailings are not permitted for domestic Lettermail, International Incentive Letter-post and Basic International/USA Letter-post.</li> <li>Partial mailings must be paid for, in their entirety, with the first deposit.</li> </ul> |
| Number and Types of Containers:                                                 | Enter the number corresponding to each type of container or bag (see below) used for this mailing. To ensure that your container or bag is acceptable, please contact your Canada Post representative or call our Business Access Hotline at 1-800-260-7678.                                                                                                    |
| Monos (Full and Partial Mailing)                                                | Enter the number of monotainers used to hold the mailing. A monotainer is a large, collapsible metal cage used to transport containers and/or brick-piled mail items between large volume mailers and post offices.                                                                                                    |
| Skids (Full and Partial Mailing)                                                | Enter the number of skids used to hold the mailing. A skid, also referred to as a pallet, is a wooden/plastic/aluminium platform for the conveyance of containers.                                                                                                    |
| ➢ Boxes (Full and Partial Mailing)                                              | Enter the number of boxes used to hold the mailing.                                                                                                    |
| <ul> <li>Flat Tubs (Full and Partial Mailing)</li> <li>Lettertainers</li> </ul> | Enter the number of hard-sided Flat Tubs or hard-sided Lettertainers used to<br>hold the mailing. A Flat Tub is a hard-sided container used primarily to<br>transport large items (Oversize (O/S) mail) and a Lettertainer is a hard-sided<br>container used for the transport of small and medium items (Short and Long<br>(S/L) mail).<br><b>Note:</b> All Incentive Lettermail must be placed in a hard-sided container.                                                                                                    |
|                                                                                 | If the mailing contains machineable mail, the mail must be placed in hard-sided                                                                                                    |

| containers and inducted at one of the CPC approved mechanized mail |
|--------------------------------------------------------------------|
| processing plant.                                                  |

## 3.3 Items Section

|                            | Items                                              |                         | Enter information about the <b>Items</b> to be mailed           |
|----------------------------|----------------------------------------------------|-------------------------|-----------------------------------------------------------------|
|                            |                                                    | Registered              |                                                                 |
|                            | Enable Cost Centre Reference                       | Advice<br>Registered of |                                                                 |
|                            | Service Description No. of Pieces Weight per Piece | Mail Receipt            | Enter the details of your mailing as it pertains to the service |
|                            | ×                                                  |                         | description(s) selected here. You will be required to enter     |
|                            |                                                    |                         |                                                                 |
|                            |                                                    |                         | information concerning the type of mailing, number of           |
|                            |                                                    |                         | pieces, weight and specific information as it pertains to       |
|                            |                                                    |                         |                                                                 |
|                            |                                                    |                         | your service description.                                       |
|                            |                                                    |                         |                                                                 |
|                            |                                                    |                         |                                                                 |
|                            |                                                    |                         |                                                                 |
|                            |                                                    |                         |                                                                 |
|                            |                                                    |                         |                                                                 |
|                            |                                                    |                         |                                                                 |
|                            |                                                    |                         |                                                                 |
|                            |                                                    |                         |                                                                 |
|                            |                                                    |                         |                                                                 |
|                            |                                                    |                         |                                                                 |
|                            |                                                    |                         |                                                                 |
|                            |                                                    |                         |                                                                 |
|                            |                                                    |                         |                                                                 |
|                            |                                                    |                         |                                                                 |
|                            | Template Name                                      |                         |                                                                 |
|                            | Save as template                                   |                         |                                                                 |
|                            |                                                    |                         |                                                                 |
| Canada                     |                                                    | anywhere                |                                                                 |
| Legal, Copyright, Privacy. | @2001 Canada Post                                  | 1º anyone               |                                                                 |
|                            |                                                    |                         |                                                                 |
|                            |                                                    | Preview Clear           |                                                                 |
|                            |                                                    |                         |                                                                 |

### The following table provides a description of the FIELDS component of the Items section.

| Fields                        | Description                                                                                                    |  |  |  |
|-------------------------------|----------------------------------------------------------------------------------------------------|--|--|--|
| Enabled Cost Centre Reference | When this checkbox is enabled, the Cost Centre Reference field will become                                                                                                    |  |  |  |
|                               | available to enter reference data up to 30 characters in length.                                                                                                    |  |  |  |
| Size                          | Applicable to Addressed Admail Only.                                                                                                    |  |  |  |
|                               | Select the size from the drop-down list that indicates the size of the mail items to be entered on the SOM. Sizes include:                                                                                                    |  |  |  |
|                               | Short/Long (S/L)                                                                                                    |  |  |  |
|                               | ➤ Oversize (O/S)                                                                                                    |  |  |  |
|                               | ➤ Small                                                                                                    |  |  |  |
|                               | ➤ Large                                                                                                    |  |  |  |
|                               | <b>Note:</b> You may not combine items that are Short/Long, Oversize or Dimensional Addressed Admail, Small or Large on the same SOM. Please prepare separate SOMs for each type.                                                                                                    |  |  |  |
| Meter each item at full rate  | Applicable to Addressed Admail only.                                                                                                    |  |  |  |
|                               | Check this box if you are going to determine the exact price for each piece of<br>mail and meter each item using this full rate. The metered rate is the rate of<br>postage on the meter impression attached to each piece of mail being<br>deposited. If you do not check this box, the metered rate for each piece of mail<br>will be calculated at the rate of the lowest priced per piece.<br><b>Note:</b> If your total metered postage is less than the total amount due, you<br>must enter the Account number from which you wish to pay the balance<br>owing. A cheque should accompany the mailing OR you must ensure that |  |  |  |

| Note: | An asterisk | (*) | indicates | that | the | field is | mandatory. |  |
|-------|-------------|-----|-----------|------|-----|----------|------------|--|
|       |             |     |           |      |     |          |            |  |

| Apply same weight to all items | there are sufficient funds in this account to cover the balance. If you would<br>prefer to pay the difference with meter tape impressions, please use the<br><i>Additional Metered Amount</i> field. Metering is not available for Dimensional<br>Addressed Admail.Applicable to Publications Mail and Addressed Admail.                                                                                                    |
|--------------------------------|----------------------------------------------------------------------------------------------------|
| Service Description*           | <ul> <li>Click this box if all the pieces in the mailing are of the same weight. If you choose to click this box, the <i>Weight per Piece</i> field will automatically populate once your first entry is completed.</li> <li>If your mailing contains pieces of varying weights within the same weight band price point, use the <i>Calculator</i> icon to calculate the weighted average weight.</li> <li>Choose the appropriate Service Description option from the drop-down list.</li> </ul>                                                                                                    |
| No. Of Pieces*                 | <ul> <li>Enter the total number of pieces being mailed for each Service Description option.</li> <li>Note: For those Service Descriptions where the number of pieces deposited is less than the minimum volume, an applicable Phantom price will be charged on the difference between the required minimum volume and the actual volume deposited.</li> </ul>                                                                                                    |
| Weight per Piece *             | For <i>Addressed Admail</i> , a Phantom rate is not acceptable when mixing<br>Machineable with Letter Carrier Presort.<br><i>Not applicable to International Incentive Letter-post.</i>                                                                                                    |
|                                | <ul> <li>Enter the weight per piece for the specific line item. The weight is necessary to calculate postage costs.</li> <li>For mailing containing items of varying weights within the same weight band price point, use the <i>Calculator</i> icon to the right of the Weight per Piece field to calculate the weighted average weight.</li> <li>In <b>Publications Mail</b>, the Service Description "PM Bundles Unaddressed Copies" weight per piece should indicate the average weight of a Bundle of copies (in kilograms), not the weight of each individual copy. For example, if there are 10 Bundles in the mailing, the total weight of all Bundles divided by 10 will give you the average weight for each bundle.</li> </ul> |
| Total Weight (Kg)              | <ul> <li>Applicable to International Incentive Letter-post only.</li> <li>Enter the weight for the specific line item. The weight is necessary to calculate postage costs.</li> <li>Note: For International Premium Incentive or International Standard Incentive mail, enter the total NET weight for each Service Description (in kilograms). For International Per Item Incentive items, enter the item weight in grams.</li> </ul>                                                                                                    |

| Unit of Measure              | This is a derived field that displays the unit of measure ('g' or 'Kg') for which<br>the user is to enter the weight. The value displayed is dependent on the<br>selected Service Description and the weight information must be entered in the<br>unit of measure displayed by the application.                                                                                                    |
|------------------------------|----------------------------------------------------------------------------------------------------|
| Registered Mail              | Applicable to Lettermail including Basic International/USA Letter-post.                                                                                                    |
|                              | Click this box if the registered mail option applies to the mail items of the given<br>line item. If Registered Mail does not apply to all mail for the given service<br>description, a separate line must be created for that component of the mailing<br>with the Registered Mail box not checked.                                                                                                    |
| Registered Advice of Receipt | Applicable to Lettermail including Basic International/USA Letter-post.                                                                                                    |
|                              | Click this box if the <i>Registered advice of receipt</i> option applies to the given line item. If Registered Advice of Receipt does not apply to all mail for the given service description, a separate line must be created for that component of the mailing with the <i>Registered Advice of Receipt</i> box not checked.                                                                                                    |
| Metered Rate                 | Applicable to Addressed Admail only.                                                                                                    |
|                              | Enter the metered rate for the line item. The user can choose to enter the Metered Rate or have the system calculate the metered rate. The system calculates the rate and displays it in the Addressed Admail Preview page in the Metered Rate Column.                                                                                                    |
|                              | Note: Metering is not available for Dimensional Addressed Admail.                                                                                                    |
| Additional Metered Amount    | Applicable to Addressed Admail Only.                                                                                                    |
|                              | If your total metered postage is less than the total amount due and you wish to<br>pay the difference with meter tape impressions, enter the additional metered<br>amount attached to the mailing. This amount must equal the total amount due.<br>You may pay this amount by printing a separate meter impression and then<br>attaching this to your SOM at the time your mailing is deposited. You may also<br>pay by applying the remainder of this to your account. |
|                              | Note: Metering is not available for Dimensional Addressed Admail.                                                                                                    |
| Cost Centre Reference        | This field appears when the <i>Enable Cost Centre Reference</i> checkbox has been selected. The data captured in this field appears on your electronic invoice file via <i>PosteCS</i> , allowing you to allocate costs internally at the line item level.                                                                                                    |
| Save as Template             | Click this box if the data on this page should be saved in a template following a successful preview of the data. Your SOM must be completely error-free in order to be saved as a template.                                                                                                    |
| Template Name                | Enter the name of the template you wish to save.                                                                                                    |

### The following table provides descriptions for the COMMAND BUTTONS functionality.

| Command buttons | Result of Invocation                                                          |
|-----------------|-------------------------------------------------------------------------------|
| Retrieve        | If a saved template has been selected from the drop-down list, selecting this |
|                 | button will retrieve it. To retrieve a template, the user must have already   |
|                 | created and saved a SOM as a template.                                        |

| Select             | Clicking this button will open another page from which you will be able to<br>search and select a post office** for induction of your mail. The Post office<br>identifies the name and number of the CPC location where the mail is brought<br>for induction into CPC's mail stream.                                                                                                    |
|--------------------|----------------------------------------------------------------------------------------------------|
| Preview            | Once all the required data has been entered, you can generate a preview of the electronic statement of mailing (SOM) by clicking on the <i>Preview</i> button. This will trigger a validation sequence against Canada Post database. If no errors are found, Adobe Acrobat will be launched in your browser page. A preview of your electronic SOM will be displayed containing the data you entered and the price calculation based on your data. You should verify that the information presented is accurate before you transmit the SOM. |
|                    | If errors are found, a message is displayed indicating what caused the error.<br>Upon correcting the information with no additional errors being found,<br>preview your order once again.                                                                                                    |
| Clear              | When you click on the <i>Clear</i> button, all the fields are cleared. Use this button when you want to start over with data entry.                                                                                                    |
| Add Pub Mail Lines | Applicable to Publications Mail Only.By clicking this box 5 additional lines can be added at a time.                                                                                                    |

# The following table provides a description for the Select Outlet/Induction Point POP UP SCREEN

| Select Outlet/Induction Point - Microsoft Internet Explorer                                                                                                    |                                                                           | When you deposit your Items at a different Outlet, the page<br>Select Outlet/Induction Point is displayed. Simply follow the                                                                                                    |  |  |
|----------------------------------------------------------------------------------------------------|---------------------------------------------------------------------------|----------------------------------------------------------------------------------------------------|--|--|
| Search Outlet/Induction Point         Please select the mail induction facility at which the mailing will be deposited or paid for by entering the for the Outlet No. directly.            © Major postal facilities only         Onterio         All postal facilities         Onterio         Outlet List | ollowing search criteria or by entering<br>Outlet No.<br>Or <u>Search</u> | <ul> <li>Select from either the "Major Postal facilities only" or "All postal facilities" list by choosing the appropriate radio button.</li> <li>Select a Province</li> <li>Select a City</li> <li>Click Search</li> </ul>                                                                                                    |  |  |
| Outlet Name         Outlet Number         Address         City           OTTAWA STN T CSC         0015         1424 CALEDON STREET         OTTAWA           OTTAWA MPP         1077         1424 CALEDON         OTTAWA                                                                                     |                                                                           | <ul> <li>A list of Outlets will be displayed. Select the outlet and the name will be populated on the data entry page.</li> <li>Note: If you know the Outlet Number, enter the number in the Outlet No. box and click on the <i>Search</i> button. You can also select an outlet by clicking on the Outlet Name link.</li> </ul> |  |  |

### The following table provides descriptions of the FIELDS component.

| Fields                    | Description                                                                        |  |  |
|---------------------------|------------------------------------------------------------------------------------|--|--|
| Search Outlet/            | Select "Major Postal facilities only" or "All Postal facilities" to search for the |  |  |
| Induction Point           | Outlet/Induction Point where your mailing will be deposited.                       |  |  |
| Province (Drop-Down List) | Allows you to perform a search by province.                                        |  |  |
| City (Drop-Down List)     | When you select or change a province, the city list is filtered based on the       |  |  |
|                           | chosen province.                                                                   |  |  |
| Outlet Number             | Allows you to perform a search by Outlet Number (has precedence over other         |  |  |
|                           | search criteria).                                                                  |  |  |
| Search                    | Extracts all Outlets that match the Outlet Number (if entered), or the province    |  |  |
|                           | and city (if both entered). Populates the Outlet list with matching records.       |  |  |
| Outlet List               | Displays the records matching the search criteria. Allows you to select an         |  |  |
|                           | Outlet from the list and see the details about that postal facility.               |  |  |

### Weighted Average Weight per Piece Calculator

|                                                                                                    | When you click on <i>the Calculator Icon</i> , the Weighted Average Weight Calculator worksheet is displayed in a pop-up window.                                                                                                    |  |  |
|----------------------------------------------------------------------------------------------------|----------------------------------------------------------------------------------------------------|--|--|
| Average Weight Calculator - 20.0.6 (2000622) - C.P.E Microsoft Internet Explorer      Calculation of the Weighted Average Weight per Piece      Note: Please calculate separate weights for terms under (or at) the base weight and for terms at each weight level over the base weight | In order to calculate the average weight of your mailing, you<br>must enter the Service Description for which the Weighted<br>Average weight is being calculated, the weight of a single piece<br>and the number of pieces that the weight is applicable to. The<br>remaining fields from this screen are calculated based on the<br>information you have entered.<br>This icon allows you to calculate the weighted average weight<br>of a number of items for a specific line item. If the mailing<br>contains items of varying weights within the same weight band<br>price point, use this icon to calculate the average weight for<br>Lettermail, Publications and Addressed Admail. You obtain<br>the Weighted Average Weight Calculator by clicking the button<br>with the calculator icon located to the right of the Weight per |  |  |
| Service Description No. of Pieces Weight Piece Sub-total Weight                                                                                                    |                                                                                                    |  |  |
|                                                                                                    | <ul> <li>Piece field in the Service Description grid</li> <li>Sub-total Weight – the total weight of each line (Weight/Piece multiplied by No. of Pieces)</li> <li>Total (No. of Pieces) – the sum of the No. of Pieces column</li> <li>Total (Sub-total) – the sum of the Sub-total column. This is the total weight of all pieces entered.</li> </ul>                                                                                                    |  |  |
| Weighted Average Weight per Piece:           CALCULATE         PENT         ACCEPT         RESET           Please print completed calculation and attach to Canada Post copy of printed SOM.                                                                                            | <ul> <li>Weighted Average Weight per Piece – this is the average weight of a single piece. It is calculated as Total (Sub-total)/Total (No. of Pieces)</li> <li>If all pieces are under (or at) the base weight, one weighted average weight calculation is made and entered in this field. If however, you have pieces under (or at) the base weight and pieces over the base weight, two calculations are required: 1) one weighted average weight calculation for the pieces under (or at) the base weight and 2) one calculation for the pieces</li> </ul>                                                                                                    |  |  |
|                                                                                                    | over the base weight. One row of the grid is used for each calculation.                                                                                                    |  |  |

### The following table provides descriptions for the COMMAND BUTTONS functionality.

| Command buttons | Result of Invocation                                                                 |
|-----------------|--------------------------------------------------------------------------------------|
| Calculate       | When you click the Calculate button, the application calculates the weighted         |
|                 | average weight of the items you have entered and displays the result at the          |
|                 | bottom of the page.                                                                  |
| Print           | After completing your calculation, click the Print button to print a copy of this    |
|                 | calculation and attach it to the Canada Post copy of your printed SOM.               |
| Accept          | When you click the <i>Accept</i> button, the total number of pieces and the weighted |
| _               | average weight are copied to the current grid row of the SOM data entry page.        |
| Reset           | When you click the Reset button, all data that you have entered is cleared from      |
|                 | the page.                                                                            |

## 4.0 Previewing & Reviewing your SOM

The Preview option allows you to review the SOM information for the price rating of your order and to visually validate the results prior to transmitting the completed SOM to Canada Post.

| 🗎 s      | ave a Copy 🚊 🍓 🙌 🚺                                                                                                    | 🗓 Select Text 🔹 💽 🔍 🔹 📄 💽 🕒 99% 🛛 🔹 🗐 🗖                                                                                                    | You simply click the Preview button on the data entry page |                                                                  |  |  |
|----------|----------------------------------------------------------------------------------------------------|----------------------------------------------------------------------------------------------------|------------------------------------------------------------|------------------------------------------------------------------|--|--|
|          | Proview for Lattermail March 28 2006                                                                                                    |                                                                                                    |                                                            | when all required information has been properly entered on       |  |  |
| arks     | Preview for Lettermail - March 28, 2006                                                                                                    |                                                                                                    |                                                            | the form. This event triggers cross-field validations. If no     |  |  |
| Bookmark | Outlet: OTTAWA MPP 1077 Date of Mailing: 2006/03/28                                                                                                    |                                                                                                    | errors are found, Adobe Acrobat will be launched in your   |                                                                  |  |  |
| 8        | Date of Mailing:<br>Contract Number:                                                                                                    | 2006/03/28<br>0040064063                                                                                                    |                                                            | browser page.                                                    |  |  |
| 8        | Customer Reference:                                                                                                    |                                                                                                    |                                                            | If an error is found, a message dialog box is displayed with     |  |  |
| natur    | DMC:                                                                                                    | 95.0                                                                                                    |                                                            | details on the error.                                            |  |  |
| 8        | Address Accuracy %:<br>Addressed Accuracy Expiry Date                                                                                                    |                                                                                                    |                                                            | details off the effor.                                           |  |  |
|          | CI Freight:                                                                                                    | No                                                                                                    |                                                            |                                                                  |  |  |
| ayer     | Mailed By<br>Company Name:                                                                                                    | PROCIMPR CUST DO NOT USE-005                                                                                                    |                                                            | For Addressed Admail, if the Method of Payment is Metered        |  |  |
|          | Customer Number:                                                                                                    | 0007023210                                                                                                    |                                                            | and the Metered Rate information is not entered, then this       |  |  |
| 8        | Contact Name:                                                                                                    | Alfred Patry                                                                                                    |                                                            | information will be automatically calculated and displayed in    |  |  |
| Pa       | Telephone Number:<br>Address:                                                                                                    | 613-734-7308<br>502 MAIN ST N. MONTREAL, QC, H2B 1A0                                                                                                    |                                                            | the Addressed Admail Preview page (in the Metered Rate           |  |  |
|          | Mailed on Behalf Of                                                                                                    |                                                                                                    |                                                            |                                                                  |  |  |
|          | Company Name:                                                                                                    | MINISTERE DES SERVICES GOUVT<br>0002501724                                                                                                    |                                                            | Column).                                                         |  |  |
|          | Customer Number:<br>Paid By Customer Number:                                                                                                    | 0002501724                                                                                                    |                                                            |                                                                  |  |  |
|          | Method of Payment:                                                                                                    | Metered                                                                                                    | <u> </u>                                                   | If changes are required:                                         |  |  |
| •        | 8.5 x 11 in 🧃                                                                                                    |                                                                                                    |                                                            |                                                                  |  |  |
|          | Disess                                                                                                    |                                                                                                    |                                                            |                                                                  |  |  |
|          | Please                                                                                                    | review and ensure correct prior to transmitting to Canada Post Transmit to CPC Back                                                                                                    | <u> </u>                                                   | Return to the data entry field(s) that needs to be               |  |  |
| Tu:      | proving in for raying and competing and                                                                                                    | Transmit to CPC Back<br>poses only. It does not replace the statement of mailing, which must accompany your mailing to a CF                                                                                      |                                                            | corrected. Use the Back button to return to the                  |  |  |
| 110      |                                                                                                    | poses only. It does not replace the statement of maning, which must accompany your maning to a cr-<br>itle. Documents can be reprinted within 24 hours from Current Orders.                                      | Ŭ I                                                        | data entry page.                                                 |  |  |
|          |                                                                                                    | t is subject to verification. Therefore, if Items actually presented to Canada Post are inconsistent with<br>imes, weights, preparation; missing surcharges etc.) prices may be adjusted and/or additional charg |                                                            |                                                                  |  |  |
| added    | as provided for in the Customer's Agree                                                                                                    | rment with Canada Post. The Customer agrees that such price changes are to be automatically appli<br>ayment chosen by the Customer for the Order (credit card or Canada Post account), with no further no        | ed to                                                      | Make your changes or corrections                                 |  |  |
|          |                                                                                                    | required to the Customer from Canada Post.                                                                                                    | •                                                          | Click on the <i>Preview</i> button again to preview your         |  |  |
|          |                                                                                                    | j j j                                                                                                    |                                                            | SOM.                                                             |  |  |
|          |                                                                                                    |                                                                                                    |                                                            | 0011                                                             |  |  |
|          |                                                                                                    |                                                                                                    |                                                            |                                                                  |  |  |
|          |                                                                                                    |                                                                                                    |                                                            | Note: Your Deposit location equals the Post Office selected at   |  |  |
|          |                                                                                                    |                                                                                                    |                                                            | the data entry page, whether or not it is where you are          |  |  |
|          |                                                                                                    |                                                                                                    |                                                            | inducting the mail. This allows you to pay the entire mailing at |  |  |
|          |                                                                                                    |                                                                                                    |                                                            | one location while depositing the mail at a different location.  |  |  |
| 1 😭      | iawe a Copy 🚖 🤗 🙌 🗍 🖑                                                                                                    | Tr Select Text + 👔 🔍 + 📄 📄 🕞 99% - + 💌 🔊 🕾                                                                                                    | b   📴                                                      | You must verify all the information displayed on this page and   |  |  |
|          | Method of Payment:                                                                                                    | Metered                                                                                                    | o I U                                                      |                                                                  |  |  |
| arks     |                                                                                                    | No. of Containers (Full Mailing Type)                                                                                                    | 7                                                          | ensure that the data is exact before transmitting the order.     |  |  |
| aokan    | Monos Skids                                                                                                    | Small Bogs Large Bogs Hard Sided                                                                                                    |                                                            |                                                                  |  |  |
| ÷.       |                                                                                                    | Fabrene Canvas Fabrene Canvas Flats Tubs Lettertainer                                                                                                    | 5                                                          | As indicated the preview is for review and correction purposes   |  |  |
| tures    |                                                                                                    | Price/                                                                                                    | 4                                                          | only. It does not replace the statement of mailing, which must   |  |  |
| Signs    | Service Description                                                                                                    | Pieces Weight (S) Kg (S) Metered Options<br>Kg (S) Rate Code S Total Cost (S                                                                                                    | ,                                                          | accompany your mailing to a CPC induction site                   |  |  |
|          | Standard Letters                                                                                                    |                                                                                                    | 10.00                                                      | 1 , , , , , , , , , , , , , , , , , , ,                          |  |  |
| Layer    | TOTAL                                                                                                    |                                                                                                    | 10.00                                                      |                                                                  |  |  |
| 2        | Address Accuracy Adjustmer<br>Phantom Adjustment:                                                                                                    | 12                                                                                                    |                                                            |                                                                  |  |  |
| Page     | Sub-total Before Taxes:<br>Less Total Calculated Meterer                                                                                                    | \$510.00<br>d Postage: \$510.00                                                                                                    |                                                            |                                                                  |  |  |
|          | Sub-total Before Taxes:                                                                                                    | \$0.00                                                                                                    |                                                            |                                                                  |  |  |
|          | GST/HST (\$0.00) PST (\$0.00)<br>Total Amount Due:                                                                                                    | \$0.00<br>\$0.00                                                                                                    |                                                            |                                                                  |  |  |
|          |                                                                                                    |                                                                                                    |                                                            |                                                                  |  |  |
|          | 8.5 x 11 in 🦿                                                                                                    |                                                                                                    |                                                            |                                                                  |  |  |
|          | 61                                                                                                    | ise review and ensure correct prior to transmitting to Canada Post                                                                                                    | H H                                                        |                                                                  |  |  |
|          | Plea                                                                                                    | Transmit to CPC Back                                                                                                    |                                                            |                                                                  |  |  |
| Thi      | This preview is for review and correction purposes only. It does not replace the statement of mailing, which must accompany your mailing to a CPC                                                                                                    |                                                                                                    |                                                            |                                                                  |  |  |
|          | induction site. Documents can be reprinted within 24 hours from Current Orders.<br>Note the information provided to Canada Post is subject to verification. Therefore, if florms actually presented to Canada Post are inconsistent with the                                                             |                                                                                                    |                                                            |                                                                  |  |  |
| adder    | information provided (incorrect category, volumes, weights, preparation, missing surcharges etc.) prices may be adjusted and/or additional charges<br>added as provided for in the Customer's Agreement with Canada Post. The Customer agrees that such price changes are to be automatically applied to |                                                                                                    |                                                            |                                                                  |  |  |
| the C    | sustomer through the same method o                                                                                                    | f payment chosen by the Customer for the Order (credit card or Canada Post account), with no t<br>required to the Customer from Canada Post.                                                                     |                                                            |                                                                  |  |  |
|          |                                                                                                    | 📋 🕒 🗯 Inter                                                                                                    | net                                                        |                                                                  |  |  |
| 1        |                                                                                                    |                                                                                                    |                                                            |                                                                  |  |  |

### The following table provides descriptions of the FIELDS component.

| Fields                      | Description                                                                         |
|-----------------------------|-------------------------------------------------------------------------------------|
| Price/Piece                 | A calculated field identifying the price of the mail item for a given line item;    |
|                             | display only numeric field with the five decimal places.                            |
| Price/Kg (S)                | A calculated field identifying the weight price associated with a given line item.  |
|                             | Display-only numeric field with three decimal places.                               |
| Postage                     | A calculated field identifying the total postage cost for the mail items of a given |
|                             | line item. Display only numeric field with two decimal places.                      |
| Options Codes               | A calculated field identifying the postage associated to the option selected at the |
|                             | data entry page. Display only numeric field with two decimal places.                |
| Phantom Adjustment          | A calculated field identifying the total phantom cost for the mail items of a       |
|                             | given line item. Display-only numeric field with two decimal places.                |
|                             | Note: The total Statement of Mailing phantom cost is determined and then            |
|                             | prorated among the relevant line items to obtain an item level cost figure.         |
|                             | Note: Customers selecting Incentive Lettermail Full Mailings will now               |
|                             | receive a message when a better value option is available to them. When             |
|                             | minimum requirements are not met with Incentive Lettermail a phantom                |
|                             | adjustment is applied. At a certain volume it is to the customer's advantage to     |
|                             | declare items at the basic Lettermail rate rather than declare the items at the     |
|                             | incentive rate with a phantom adjustment. When a better value option is             |
|                             | identified because of low volumes a message opens recommending a better             |
|                             | value option and showing the savings if selected. The customer can click OK         |
|                             | to automatically convert the item(s) to the better value option.                    |
| Address Accuracy Adjustment | A calculated field identifying the total address accuracy cost for the mail items   |
|                             | of a given line item. Display-only numeric field with two decimal places.           |
| GST/HST                     | A calculated field identifying the total amount of GST/HST taxes associated         |
|                             | with the mail item of a given line item. Display only numeric field with two        |
|                             | decimal places.                                                                     |
| PST                         | A calculated field identifying the total amount of PST taxes associated with the    |
|                             | mail items of a given line item. Display only numeric field with two decimal        |
|                             | places.                                                                             |
| Total Amount Due to CPC     | A calculated field identifying the total amount due to CPC for the mail items of    |
|                             | a given line item. The Total Amount Due to CPC is equal to the postage plus         |
|                             | the adjustments and taxes.                                                          |

# 5.0 Transmitting your SOM

After verifying that the information in the *Preview* is accurate, click the *Transmit to CPC* command button located at the bottom of your Preview page to send your order electronically to Canada Post.

|                                                                                                    | 📓 Seve s Copy 🚔 🤮 🏟 🔁 Ti Select Text 🔹 🔍 • 🚡 🕥 🖸 599% 🔹 🛛 🕴 🔊 🗠 👘                                                                                       |                                                                                                    |   | The <i>Transmit to CPC</i> button will electronically sends the SOM                                                                                                    |
|----------------------------------------------------------------------------------------------------|----------------------------------------------------------------------------------------------------|----------------------------------------------------------------------------------------------------|---|----------------------------------------------------------------------------------------------------|
| 8                                                                                                    | Preview for Lettermail - March 28, 2006                                                                                                    |                                                                                                    |   | transaction to Canada Post when clicked.                                                                                                    |
| Signatures Bookmar                                                                                                    | Outlet:<br>Date of Mailing:<br>Contract Number:<br>Customer Reference:<br>DMC:<br>Address Accuracy %:<br>Addressed Accuracy Schiry Date:<br>CI Freight: | OTTAWA MPP 1077<br>2006/03/28<br>0040064063<br>95.0<br>2006/12/31<br>No                                                                           |   | <b>Note:</b> Once you have transmitted a SOM, you cannot press the <i>Back</i> button to return to the <i>Preview</i> page and then click on <i>Transmit to CPC</i> button again. The message "Unable to transmit" will be displayed. |
| Pages   Layers                                                                                                    | Mailed By<br>Company Name:<br>Customer Number:<br>Contact Name:<br>Telephone Number:<br>Address:<br>Mailed on Behalf Of<br>Company Name:                | PROCIMPR CUST DO NOT USE-005<br>0007023210<br>Altred Party<br>6137-37-308<br>502 MAIN ST N, MONTREAL, QC, H2B 1A0<br>MINISTERE DES SERVICES GOUVT |   | If Canada Post has successfully received the transaction, you will be taken to the <i>Print</i> SOM page. As part of the transmission process, the following information is generated:                                                |
|                                                                                                    | Customer Number:<br>Paid By Customer Number:<br>Method of Payment:                                                                                      | 0002601724<br>0002201724<br>Meterod                                                                                                    |   | If the transmission fails, an appropriate error message will be<br>displayed. Please note the error message and message number                                                                                                    |
| Т                                                                                                    | Please review and ensure correct prior to transmitting to Canada Post                                                                                   |                                                                                                    |   | if additional help is required. This will assist the Help Desk in expediting error resolution.                                                                                                    |
| Note the information provided to Canada Post Is subject to verification. Therefore, if them satually presented to Canada Post are inconsistent with the<br>information provided (incorrect calegory, volumes, weights, preparation, missing surcharges etc.) prices may be adjusted and/or additional charges<br>added as provided for in the Cubickner & Agreement with Canada Post. The Customer agree that ush price charges are to be automatically specied to<br>the Customer through the same method of payment classen by the Customer for the Order (readil and or Canada Post account), with no further notice<br>required to the Customer from Canada Post. |                                                                                                    |                                                                                                    | ¥ | <b>Note:</b> Warning messages may be triggered during the Transmit/Print process (e.g. "blocked" due to credit issues). However, the order will still be considered successfully transmitted                                          |

## 6.0 Printing your SOM

The Print SOM page is displayed upon the completion of the "Transmit to CPC" function.

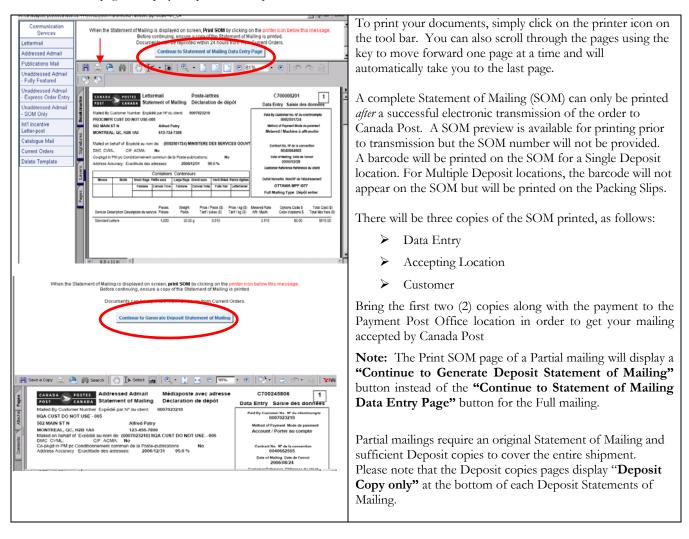

### 6.1 View Current Orders

| WECCOME to You         Congrue           One anywhen to anywe           None anywhen to anywe           Materia anywhen to anywe           Materia anywhen to anywe           Materia anywhen to anywe           Materia anywhen to anywe           Materia anywhen to anywe           Materia anywhen to anywe           Materia anywhen to anywe           Materia anywhen to anywe           Materia anywhen to anywe           Materia anywhen to anywe           Materia anywhen to anywe           Materia anywhen to anywe           Materia anywhen to anywe           Communication<br>Services           Eatermail           Order number(b) identified below have been successfully brannetified. If required, documents on the reprised on order to prise on your occurrent. Preservice the thir is functionality is intended to enable reproduct. Other to prise on your occurrent on the weet the docurrent weet donaged on your pervise on your occurrent. Preservice on your occurrent on the weet the docurrent weet donaged on your occurrent. The weet the docurrent weet donaged on your occurrent on the reprise on your occurrent. The weet the docurrent weet donaged on your occurrent on the reprise on your occurrent on the reprise on your occurrent on the reprise on your occurren | To simplify the creation flow, and to allow you to always have<br>the opportunity to successfully print your documents, a new<br>link <b>View Current Orders</b> is added to the Online version of<br>the <b>Electronic Shipping Tools (EST)</b> landing page for the<br><b>Communication Services</b> .<br>Your documents can be reprinted up to 24 hours after their<br>transmission. Simply click on the appropriate document name;<br>the document will then be displayed in a PDF format |
|----------------------------------------------------------------------------------------------------|----------------------------------------------------------------------------------------------------|
| Canada<br>Curent Orders<br>Dulote Tomplate<br>Canada<br>Lease, Eopright, Phary & Security, 90001 Canada Port<br>Lease, Eopright, Phary & Security, 90001 Canada Port                                                                                                    |                                                                                                    |
| Click on the printer icon in order to print your document.<br>Please note: To affix the same document on more than one mailing is considered a fraudulent act.                                                                                                    | Click on the printer icon to print your document.                                                                                                    |
| Close this window         Control Intel + Coll Coll Coll Coll Coll Coll Coll C                                                                                                    | Note: This functionality is intended to enable you to<br>reproduce the original output documents for your records in<br>the event the original documents were damaged, or you<br>experienced a printer failure. Affixing the same document on<br>more than one mailing is considered a fraudulent act.                                                                                                    |

## 7.0 Using a Template

Templates allow you to maximize the functionality of EST by giving you the ability to save data entered for re-use when creating another SOM. You are able to create as many as 30 templates that can be associated to your User ID for Communications Services.

### 7.1 Saving a template

You can save a template by selecting the *Save as Template* checkbox and providing a Template Name in the appropriate field. Upon exiting the application, a validation will occur to ensure that the number of templates is currently less than thirty (30). If you enter or change a Template Name that matches the name of an existing template, a warning message will be displayed to confirm that you wish to overwrite this template. You can either change the template name or overwrite the existing template.

The following is a list of the fields saved in the template:

- Mailed On Behalf Of
- Contract Number
- Paid By Customer
- Contact Name
- Telephone Number
- Post Office Outlet
- Address Accuracy Percentage (for all Service Offerings except Int'l. Incentive Letter-post, Basic Lettermail, Basic International/USA Letter-post)
- Address Accuracy Expiry Date (for all Service Offerings except Int'l. Incentive Letter-post, Basic Lettermail, Basic International/USA Letter-post)
- Method of Payment
- Customer Reference No.
- Publication Title (Publications Mail only).
- Mailing Type
- Service Descriptions

### 7.2 Retrieving a template

To retrieve a template, select the template name from the Select Template drop-down list on the SOM data entry page and click the *Retrieve* button. The Select Template drop-down list contains all of the template names for all Service Offerings related to your User ID.

Once the template data has been retrieved, the data entry page will be refreshed and pre-filled with the template data. Note that the pre-filled fields can be modified. If the template retrieved is related to a different Service Offering from the one you have currently selected, the appropriate data entry page will be opened.

### 7.3 Deleting a template

| CANADA<br>POST<br>On-line<br>Business<br>Centre       | Order Products     Order Products     Order Products     Stipping Tools     Manage     My Accounts     Menage     Menage     Menage     Menage     Menage | MyOn-Ine Log (<br>Tools Fran<br>Hel |                  |
|-------------------------------------------------------|----------------------------------------------------------------------------------------------------|-------------------------------------|------------------|
| Communication<br>Services<br>Lettermail               | Delete Template - Communication Services                                                                                                    | ▼ Delete                            |                  |
| Addressed Admail Publications Mail Unaddressed Admail | -                                                                                                    |                                     |                  |
| Int1 Incentive<br>Letter-post<br>Catalogue Mail       |                                                                                                    |                                     |                  |
| Delete Template<br>Canadă                             |                                                                                                    | añvwhei                             |                  |
| Legal, Copyright, Privary                             | <u>y &amp; Security.</u> @2001 Canada Post                                                                                                    |                                     | <del>nyone</del> |

# 8.0 Deleting your SOM

| CANADA<br>POST CANADA                        | WELCOME TO YOUR<br>Online Business Ce                                                                                                    | intre                                                                                                    | Français   Logout                                            | This sectio      | n illustrates the process to delete a SOM.                                                                 |
|----------------------------------------------|----------------------------------------------------------------------------------------------------|----------------------------------------------------------------------------------------------------|--------------------------------------------------------------|------------------|----------------------------------------------------------------------------------------------------|
| From anywhere to anyone Home   EST   MMA   S | itore   BRM   My Profile   Support                                                                                                    |                                                                                                    | ools and Resources                                           | Energy days      |                                                                                                    |
|                                              | Home   Electronic Shipping Tools                                                                                                    | ,,                                                                                                    |                                                              |                  | <i>Electronic Shipping Tools</i> landing page select <b>atement of Mailing'</b> which will take you to the |
| OBC Applications                             | EST - Electronic Shipping To                                                                                                    | ols                                                                                                    | <b>F</b>                                                     | SOM delet        |                                                                                                    |
| EST - Electronic<br>Shipping Tools           | Electronic Shipping Tools is a secure<br>use to prepare all of the paperwork r<br>shipments, and to automate your sh<br>offer EST in an Online Order Entry, E:<br>Business Desktop 2.0 version. | shipping application that you can<br>required for your mailings and<br>ripping and mailing processes. We<br>xpress Order Entry and a to                                                |                                                              | 50m delet        |                                                                                                    |
| Benefits<br>Support                          | Online Version                                                                                                    |                                                                                                    |                                                              |                  |                                                                                                    |
| How Do I                                     | Order Entry                                                                                                    | Express Order Entry                                                                                                    | What's New!                                                  |                  |                                                                                                    |
| FAQ/Help                                     | <ul> <li>Ship in Canada</li> <li>Ship in USA</li> </ul>                                                                                                    | Unaddressed Admail     Features                                                                                                    | Holiday Pickup Schedule      Delete Statement of     Mailing |                  |                                                                                                    |
| MMA - Manage My<br>Account                   | Ship International Lettermail <sup>TM</sup>                                                                                                    | · Target one specific delivery                                                                                                    | Business Desktop 2.07                                        |                  |                                                                                                    |
| Order Products &<br>Supplies                 | Addressed Admail <sup>™</sup> Publications Mail <sup>™</sup>                                                                                                    | <ul> <li>area in four easy steps</li> <li>Prints all required bar-coded<br/>labels and documentation</li> <li>Pay online quick and easy</li> </ul>                                     | EST Update  January 2009                                     |                  |                                                                                                    |
| BRM - Business<br>Reply Mail                 | <ul> <li>▶ Int'l Incentive Letter-post<sup>TM</sup></li> <li>▶ Unaddressed Admail <sup>TM</sup><br/>Fully Featured</li> </ul>                                                                   | <ul> <li>Ship In Canada (Parcels)<br/>Features</li> </ul>                                                                                                    |                                                              |                  |                                                                                                    |
|                                              | ● Unaddressed Admail ™<br>SOM Only                                                                                                    | <ul> <li>For items shipped domestically</li> <li>A convenient, streamlined<br/>single shipping screen</li> <li>All the functionality required for<br/>most common shipments</li> </ul> | Help<br>Centre                                               |                  |                                                                                                    |
| My Online Tools<br>Track a Package           | ء (                                                                                                    | Reports                                                                                                    |                                                              |                  |                                                                                                    |
| Postal Outlet<br>Locator                     | Business Desktop 2.0 version                                                                                                    |                                                                                                    |                                                              |                  |                                                                                                    |
| Postal Code look-Up                          | Our newest Business Desktop 2.0 i<br>features and functionality to make<br>easier than ever.                                                                                                    | is now available with enhanced<br>shipping and mailing electronically                                                                                                    |                                                              |                  |                                                                                                    |
| Delete Statement<br>of Mailing               | In order to use the Business Desk<br>• your Canada Post User ID                                                                                                    | top 2.0 you must have the following                                                                                                    |                                                              |                  |                                                                                                    |
|                                              | your password     Download Business Desktop 2.0                                                                                                    |                                                                                                    |                                                              |                  |                                                                                                    |
|                                              | File Size: approx. 27mb                                                                                                    |                                                                                                    |                                                              |                  |                                                                                                    |
|                                              |                                                                                                    |                                                                                                    |                                                              |                  |                                                                                                    |
|                                              |                                                                                                    |                                                                                                    |                                                              | You need t       | to provide the following information:                                                                      |
| Delete                                       | Statement of Mail                                                                                                    | ing                                                                                                    |                                                              |                  |                                                                                                    |
|                                              |                                                                                                    |                                                                                                    |                                                              | $\rightarrow$    | Mailed by Customer Number                                                                                  |
|                                              |                                                                                                    |                                                                                                    |                                                              | $\triangleright$ | Mailed on behalf of Customer Number                                                                        |
|                                              | M Details                                                                                                    |                                                                                                    |                                                              | $\rightarrow$    | Reason for Deletion I.e. printing problem                                                                  |
| Mailed by 4<br>Mailed on I                   |                                                                                                    | 924                                                                                                    | •                                                            | >                | Date SOM was transmitted                                                                                   |
| Reason for                                   | r deletion * Printing                                                                                                    | Problem 💌                                                                                                    |                                                              | $\triangleright$ | Statement of Mailing number                                                                                |
| Date Trans                                   | mitted *                                                                                                    |                                                                                                    |                                                              |                  | does not have the SOM to refer to, he need to e following information:                                     |
| SOM Numb                                     | SOM Number                                                                                                    |                                                                                                    |                                                              |                  | Total Number of Pieces                                                                                     |
| If the SC                                    | )M # is not known, ad                                                                                                    | ld the following info                                                                                                    | rmation:                                                     |                  |                                                                                                    |
| Total Numb                                   | Total Number of Pieces                                                                                                    |                                                                                                    |                                                              |                  | Product Type                                                                                               |
| Product Ty                                   | pe                                                                                                    | *                                                                                                    |                                                              | $\succ$          | Dollar Value of SOM                                                                                        |
| Dollar Valu                                  | Dollar Value of SOM                                                                                                    |                                                                                                    |                                                              |                  | SOM Deletion request is completed, Canada Post                                                             |
|                                              | Submit Clear                                                                                                    |                                                                                                    |                                                              |                  | you via email.                                                                                             |
| (*) Manda                                    | atory Fields                                                                                                    |                                                                                                    |                                                              |                  |                                                                                                    |
|                                              |                                                                                                    |                                                                                                    |                                                              |                  |                                                                                                    |